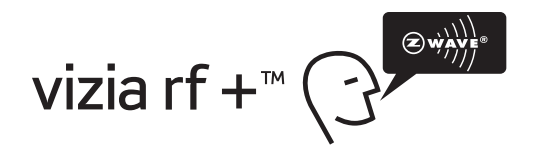

# **Module enfichable d'interface série N° de cat. VRC0P** Valeurs nominales : 120 V c.a., 60 Hz **DIRECTIVES** DI-000-VRC0P-50B

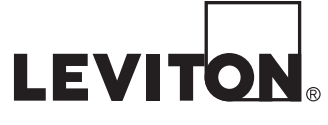

### **AVERTISSEMENTS ET MISES EN GARDE :**

- Installer ou utiliser conformément aux codes de l'électricité en vigueur.
- À défaut de bien comprendre les présentes directives, en tout ou en partie, on doit faire appel à un électricien qualifié.

# **INTRODUCTION**

Les dispositifs Vizia RF +<sup>MC</sup> à radiofréquences (RF) sont conçus pour communiquer les uns avec les autres afin d'assurer la télécommande de l'éclairage. L'emploi de RF permet d'optimiser au maximum l'intégrité des signaux. Au sein d'un réseau Vizia RF +MC, ces dispositifs agissent tous comme des routeurs, se retransmettant les commandes jusqu'au dispositif visé. Cette technologie avancée fait en sorte que le signal parvienne toujours à destination, et ce, malgré les obstacles ou zones sourdes qu'il doit traverser.

### **MISE EN GARDE :**

Il faut toujours faire preuve de jugement lorsqu'on emploie les fonctions de temporisation, surtout quand on programme des appareils laissés sans surveillance. Il pourrait en effet y avoir des conséquences imprévisibles. Une cafetière vide pourrait par exemple être mise en marche, provoquant une surchauffe susceptible de l'endommager, ou encore, un radiateur sur lequel on aurait déposé des vêtements, qui pourraient alors causer un incendie.

### **CARACTÉRISTIQUES**

- Câbles RS232 et protocole ASCII.
- Création d'ambiances.
- Communication bidirectionnelle.
- Transmission à RF d'une grande fiabilité.
- Facilité d'installation; aucun nouveau câblage requis.
- Compatibilité avec tous les dispositifs à communication de type Z-Wave<sup>MD</sup>.

**REMARQUE :** pour se servir de ce dispositif, on doit employer un logiciel tiers et faire preuve d'aptitudes relativement élevées en programmation.

# **INSTALLATION**

**REMARQUE :** cocher les cases  $\sqrt{\frac{1}{n}}$  une fois les étapes complétées.

### **Raccordement d'un câble Étape 3 RS232 ou câble HAI au module : Étape 1**

**REMARQUE :** pour intégrer le module à un réseau Z-WaveMD, il faut se servir d'un téléprogrammateur comme le modèle VRCPG de Leviton. Avant d'aller plus loin, il importe donc de consulter les directives accompagnant ce dernier. **Se reporter à l'étape 3 pour obtenir plus de détails.**

• Raccorder un câble RS232 au module enfichable d'interface série et à l'unité centrale.

# **OU**

 Raccorder un câble HAI au module enfichable d'interface série et au contrôleur du même type.

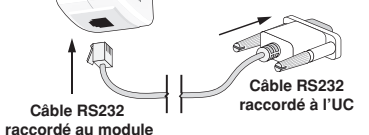

**OU Câble HAI raccordé au module Câble HAI raccordé au contrôleur**

### **Étape 2 Branchement du module :**

Â

Ñ

 $\mathbb{C}$ 

• Enficher le module dans une prise murale. S'assurer que la prise soit bien alimentée. Si cette dernière est commandée par un interrupteur mural, celui-ci doit **rester sous tension (position « ON ») en tout temps.**

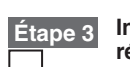

**Intégration du module à un réseau Z-WaveMD :**

• Ce feuillet de directives doit être conservé; il contient des renseignements techniques relatifs à la vérification et au diagnostic des anomalies qui pourraient s'avérer utiles après l'installation.

### **REMARQUES :**

• En présence d'un téléprogrammateur d'une marque autre que Leviton, se reporter aux directives accompagnant ce dernier.

**AVERTISSEMENTS ET MISES EN GARDE :**

- Les modules d'un réseau Z-Wave<sup>MD</sup> doivent être mis à jour quand on intègre d'autres dispositifs<sup>1</sup>
- Si on emploie la fonction d'installation point par point (Install Checklist) du VRCPG, il faut passer directement à l'étape « B ».
- A) Au niveau d'un téléprogrammateur Z-Wave<sup>MD</sup> (VRCPG de Leviton), appuyer sur le bouton de menus et descendre la liste déroulante jusqu'à « System ». Appuyer sur le bouton central pour sélectionner cette option. Choisir « Advanced ». Appuyer de nouveau sur le bouton central pour sélectionner cette option. Appuyer encore sur le bouton central pour sélectionner l'option « Include Node ».
- **B)** Un message apparaît, demandant de préparer le dispositif pour son intégration. Pour ce faire, mettre le module en mode de programmation.
- **C)** Pour accéder à ce mode, maintenir enfoncé le bouton de programmation, jusqu'à ce que le témoin devienne ambre. Relâcher le bouton; le témoin devient ambre et clignotant. Le dispositif est en mode de programmation. **REMARQUE :** si le témoin du module est rouge et ne clignote pas, c'est qu'il y a eu une erreur de communication.
- **D)** En se tenant près du module (dans un rayon d'environ 1,0 pi, ou 0,3 m), appuyer sur le bouton central du téléprogrammateur pour intégrer (« Include ») le dispositif au réseau. **REMARQUE** : on ne peut inclure qu'un dispositif à la fois.

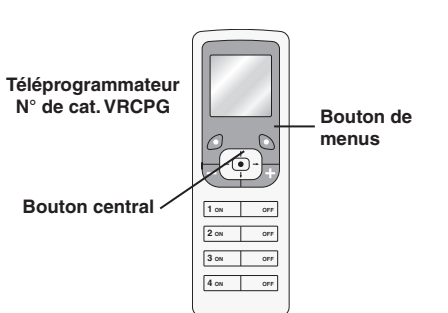

# **Étape 3 suite**

- **E)** Le téléprogrammateur attribue un numéro d'identification (Home ID), un numéro de nœud (Node ID) et un nom (Name) au dispositif.
- **REMARQUE :** ces données sont enregistrées dans le répertoire du téléprogrammateur.
- **REMARQUE :** il est possible de nommer ou de corriger le nœud attribué à la présente étape.
- **F) Le module fait maintenant partie du réseau.**
- **G)** Une fois tous les dispositifs intégrés au réseau, il faut mettre le module à jour de manière à ce qu'il les reconnaisse. Pour ce faire, procéder comme suit :
	- En présence d'un téléprogrammateur d'une marque autre que Leviton, se reporter aux directives accompagnant ce dernier.
	- Au niveau d'un téléprogrammateur Z-WaveMD (VRCPG de Leviton), appuyer sur le bouton de menus et descendre la liste déroulante jusqu'à « System ». Appuyer sur le bouton central pour sélectionner cette option. Choisir « Advanced ». Appuyer de nouveau sur le bouton central pour sélectionner cette option. Appuyer encore sur le bouton central pour sélectionner l'option « Update Controller ». Suivre la directive demandant d'appuyer sur le bouton du module.
- Attendre que le téléprogrammateur confirme l'opération. La mise à jour est terminée.

**REMARQUE :** si on tente d'intégrer une seconde fois un module qui l'a déjà été avec succès, sans l'avoir préalablement exclu du réseau, il ne répondra qu'au premier numéro (nom) qui lui avait été attribué.

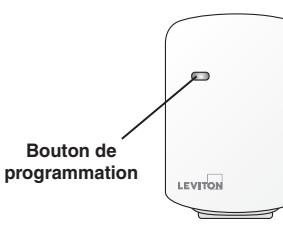

WEB VERSION

m.

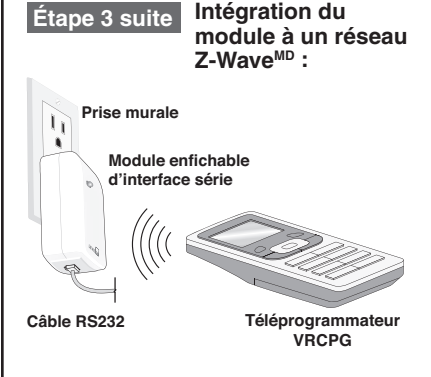

**REMARQUE : le téléprogrammateur doit étre à proximité (environ 1,0 pi, ou 0,3 m) du module lorsqu'on intègre ce dernier au réseau.**

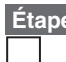

**Étape 4 Exclusion du module :**

**REMARQUE :** lorsqu'on veut exclure un dispositif du réseau ou le déplacer au sein de ce dernier, il est absolument essentiel de le faire correctement. Dans le cas contraire, de fausses données resteront enregistrées dans la mémoire du téléprogrammateur et les communications pourraient être affectées.

- **A)** Au niveau d'un téléprogrammateur Z-Wave<sup>MD</sup> (VRCPG de Leviton), appuyer sur le bouton de menus et descendre la liste déroulante jusqu'à « System ». Appuyer sur le bouton central pour sélectionner cette option. Choisir « Advanced ». Appuyer de nouveau sur le bouton central pour sélectionner cette option. Faire dérouler le menu jusqu'à « Exclude Node » et appuyer de nouveau sur le bouton central.
- **B)** Un message apparaît, demandant de préparer le dispositif pour son exclusion. Pour ce faire, mettre le module en mode de programmation.
- **C)** Pour accéder à ce mode, maintenir enfoncé le bouton de programmation, jusqu'à ce que le témoin devienne ambre. Le dispositif est en mode de programmation.

**REMARQUE :** si le témoin du module est rouge et ne clignote pas, c'est qu'il y a eu une erreur de communication.

**D)** En se tenant près du module (dans un rayon d'environ 1,0 pi, ou 0,3 m), appuyer de nouveau sur le bouton central pour l'exclure (« Exclude ») du réseau.

© 2011 Leviton Mfg. Co., Inc.

### **Étape 4 suite**

### **Réinitialisation du dispositif :**

Si le module ne répond pas aux commandes après plusieurs tentatives d'intégration/exclusion, il pourrait s'avérer nécessaire de le réinitialiser. Pour ce faire, procéder comme suit :

• Maintenir le bouton de programmation enfoncé jusqu'à ce que le témoin devienne ambre, puis rouge. Relâcher le bouton et attendre que le témoin devienne vert et clignotant. **REMARQUE :** ceci peut prendre jusqu'à une minute. Le module a été réinitialisé et doit maintenant être réintégré au réseau.

**MISE EN GARDE :** LE FAIT DE RÉINITIALISER LE DISPOSITIF NE L'EXCLUT PAS DU RÉSEAU. IL FAUT DONC D'ABORD SUIVRE LA PROCÉDURE D'EXCLUSION DEPUIS LE CONTRÔLEUR PRINCIPAL DU SYSTÈME, À DÉFAUT DE QUOI TOUT LE RÉSEAU POURRAIT RALENTIR ET CERTAINS DISPOSITIFS POURRAIENT MÊME CESSER DE RÉPONDRE AUX COMMANDES. SI ON DOIT RÉINITIALISER LE DISPOSITIF SANS L'EXCLURE, IL FAUT UTILISER LE MENU « REMOVE FAILED » POUR LE RETIRER DE LA MÉMOIRE DU TÉLÉPROGRAMMATEUR VRCPG. SE REPORTER AU GUIDE D'APPLICATION VIZIA RF+ (WWW.LEVITON. COM, EN ANGLAIS SEULEMENT).

# **FONCTIONNEMENT**

**REMARQUE :** pour en savoir davantage sur le fonctionnement du programmateur, consulter les directives s'y rapportant.

Ce module est conçu pour les concepteurs qui veulent créer des produits capables de transmettre et de recevoir des signaux de dispositifs Vizia RF +MC au sein d'un réseau Z-WaveMD. Il faut cependant avoir de solides compétences en programmation pour développer des composants dotés de ce type d'interface, qui emploie un simple protocole ACSII pour communiquer avec l'équipement de commande. Si l'acheteur est un consommateur désireux d'associer ce dispositif à d'autres produits prévus à cette fin, il doit se reporter aux directives accompagnant ces derniers.

Si par contre l'acheteur est un concepteur voulant créer un produit compatible, il devra se reporter à la fiche technique du module, laquelle contient tous les renseignements requis pour assurer les transmissions entre dispositifs. Cette fiche technique peut être téléchargée depuis le site ci-dessous (en anglais seulement).

*www.ViziaRFplus.com*

# **RÉGLAGES DE COMMUNICATION**

**REMARQUE :** les renseignements généraux qui suivent s'appliquent aux interfaces RS232.

Pour configurer la communication entre le module et l'interface, on doit employer les conventions de données suivantes :

**9600 BAUD (9 600 bauds) 8 DATA (8 données) 1 STOP (1 arrêt) NO PARITY (aucune parité)**

Pour envoyer ces commandes depuis un ordinateur, il faut exécuter le programme « Hyper Terminal » sous Microsoft WindowsMD (ou l'équivalent). Choisir ensuite les options « écho local », « présentation de ligne » et « retour de chariot » pour les données entrantes et sortantes, ce qui permet de voir le texte saisi et d'éviter que les réponses n'écrasent les caractères déjà tapés.

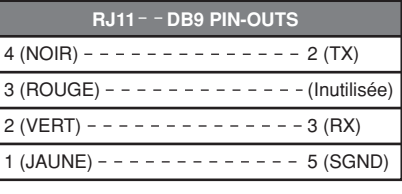

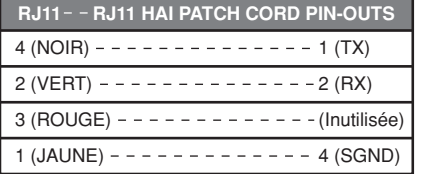

# **DIAGNOSTIC DES ANOMALIES**

- **Le module ne fonctionne pas correctement :** -le dispositif n'est pas alimenté par un
- courant alternatif de 120 V (60 Hz); - le dispositif n'a pas été correctement programmé; reprendre les étapes de la section INSTALLATION afin de vérifier son
- intégration au réseau Z-Wave<sup>MD</sup>. **• Le téléprogrammateur n'a aucun effet sur les lumières :**
	- l'association n'a pas été correctement effectuée;
	- le module n'a pas été correctement mis à jour.

**Pour obtenir des renseignements supplémentaires, il suffit de composer le numéro d'assistance technique (1 800 824-3005) ou de se rendre au site Web (www.ViziaRFplus.com) de Leviton.**

Protection en vertu du brevet américain 6,388,399 et autorisation sous licence en vertu des dépôts 5,905,442 et 5,982,103 (brevets en instance aux États-Unis)

#### **DÉCLARATION DE CONFORMITÉ FCC:**

Ce dispositif est conforme aux exigences de la partie 15 des règlements de la FCC ainsi qu'aux normes en matière de brouillage (NMB) préjudiciable en vertu de la réglementation du ministère canadien des Communications. Il peut être utilisé à condition qu'il (1) ne cause aucun brouillage préjudiciable et (2) ne soit pas affecté par les interférences d'autres dispositifs susceptibles notamment d'en perturber le fonctionnement.

Cet équipement a fait l'objet de tests et a été jugé conforme aux normes en matière de dispositifs numériques de classe B, en vertu de la partie 15 des règlements de la FCC, et conforme aux normes en matière de brouillage (NMB) préjudiciable en vertu de la réglementation du ministère canadien des Communications. Ces normes ont été élaborées dans le but d'assurer une protection raisonnable contre le brouillage préjudiciable quand l'équipement est utilisé en milieu résidentiel. Cet équipement génère, utilise et peut irradier de l'énergie haute fréquence; s'il n'est pas installé et utilisé conformément aux directives, il peut engendrer des perturbations susceptibles de brouiller les radiocommunications. Il est cependant impossible de garantir l'absence de telles perturbations dans une installation donnée. Si cet équipement est source de parasites au niveau des récepteurs radio ou des téléviseurs, ce qu'on peut déterminer en le mettant sous et hors tension, on recommande à l'utilisateur de rectifier la situation en adoptant une ou plusieurs des mesures suivantes :

- réorienter ou déplacer l'antenne réceptrice;
- augmenter la distance entre l'équipement et le récepteur;
- brancher l'équipement à une prise sur un circuit autre que celui où est branché le récepteur;
- consulter le détaillant ou un technicien expérimenté en matière de radios ou de téléviseurs.

**MISE EN GARDE DE LA FCC AMÉRICAINE :** toute modification apportée sans l'autorisation expresse de Leviton Manufacturing Co. Inc. pourrait avoir pour effet d'annuler les droits d'utilisation du produit.

DI-000-VRC0P-50B

#### **EXCLUSIONS ET GARANTIE LIMITÉE DE 5 ANS**

Leviton garantit au premier acheteur, et uniquement au crédit du dit acheteur, que ce produit ne présente ni défauts de fabrication ni défauts de matériaux au moment de sa vente par Leviton, et n'en présentera pas tant qu' de 5 ans suivant la date d'achat. La seule obligation de Leviton sera de corriger les dits défauts en réparant ou en remplaçant le produit défectueux si ce dernier est retourné port payé, accompagné d'une preuve de la date Leviton du Canada Limitée, au soin du service de l'Assurance Qualité, 165 boul. Hymus, Pointe-Claire, (Québec), Canada H9R 1E9. Par cette garantie, Leviton exclut et décline toute responsabilité envers les frais de main d' garantie sera nulle et non avenue si le produit est installé incorrectement ou dans un environnement inadéquat, s'il a été surchargé, incorrectement utilisé, ouvert, employé de façon abusive ou modifié de quelle que manièr ni conformément aux directives ou étiquettes qui l'accompagnent. Aucune autre garantie, explicite ou implicite, y compris celle de qualité marchande et de conformité au besoin, n'est donnée, mais si une garantie implicite implicite, y compris la garantie de qualité marchande et de conformité au besoin, est limitée à une durée de 5 ans. Leviton décline toute responsabilité envers les dommages indirects, particuliers ou consécutifs, incluant, de ventes ou les manques à gagner, et tout dommage-intérêt découlant du délai ou du défaut de l'exécution des obligations de cette garantie. Seuls les recours stipulés dans les présentes, qu'ils soient d'ordre contractuel, WEB VERSION